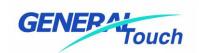

# Desk Top Touchmonitor Users Guide

**DTL** Series

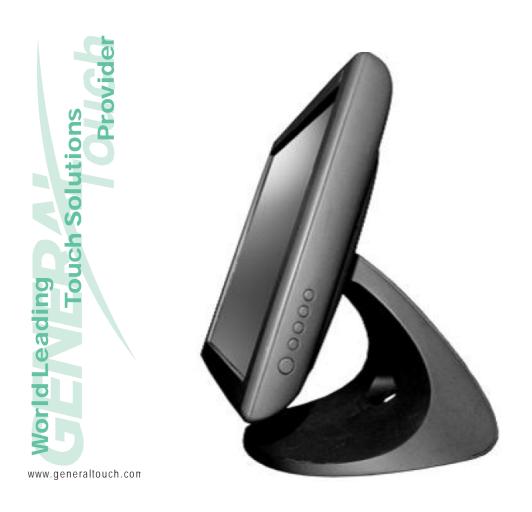

October 2008 Version 1.1

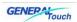

# Copyright © 2008

## GeneralTouch Technology Co., Ltd.

# **All Rights Reserved**

No part of this publication may be reproduced, transmitted, transcribed, stored in a retrieval system, or translated into any language or computer language, in any form or by any means, including, but not limited to, electronic, magnetic, optical, chemical, manual, or otherwise without prior written permission of GeneralTouch Technology Co., Ltd.

## **Disclaimer**

The information in this document is subject to change without notice. GeneralTouch Technology Co., Ltd. makes no representations or warranties with respect to the contents hereof and specifically disclaim any implied warranties of merchantability or fitness for a particular purpose. GeneralTouch Technology Co., Ltd. reserves the right to revise this publication and to make changes from time to time in the content hereof without obligation of GeneralTouch Technology Co., Ltd. to notify any person of such revisions or changes.

# **Trademark Acknowledgments**

All other product names mentioned herein that are trademarks or registered trademarks are the property of their respective companies.

All rights of these documents are reserved by GeneralTouch Technology Co., Ltd.

## **FCC Notice**

This device complies with Part 15 of the FCC Rules. Operation is subject to the following two conditions:

- (1) This device may not cause harmful interference
- (2) This device must accept any interference received, including interference that may cause undesired operation.

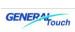

## **Table of Contents**

| _10C183834357                                 |    |
|-----------------------------------------------|----|
| Copyright © 2008                              | 1  |
| Disclaimer                                    | 1  |
| Trademark Acknowledgments                     | 1  |
| FCC Notice                                    | 1  |
| Important safety notice                       | 4  |
| 1                                             | 6  |
| Introduction                                  | 6  |
| About this Manual                             | 6  |
| Contact information                           | 7  |
| Overview                                      | 7  |
| The features for the DTL Series touchmonitor  | 7  |
| Physical Specifications                       | 9  |
| 2                                             | 14 |
| Unpacking                                     | 14 |
| Shipping Damage/Unpacking                     |    |
| Care and Cleaning of the touch sensor         | 14 |
| Packing list                                  | 14 |
| 3                                             | 16 |
| Hardware Installation                         |    |
| VESA standard installation                    |    |
| Bracket Installation (Horizontal or vertical) |    |
| Connecting to the computer                    |    |
| Configure Graphics card                       |    |
| Preset Timing Modes                           |    |
| OSD adjusting                                 |    |
| OSD Menu Functions                            |    |
| OSD Control Options                           |    |
| Touch controler LED indicator status          |    |
| 4                                             |    |
| Software Installation                         |    |
| Touch Driver installation                     |    |
| Windows 98/ME Installation                    |    |
| Calibration                                   |    |
| Setup                                         |    |
| Working Mode (mouse emulation mode)           |    |
| Serial Port Selection (COM Port)              |    |
| Beep when Touch Release                       |    |
| Uninstall                                     |    |
| Windows 2000 (Serial installation):           | 23 |

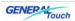

| Windows XP                                                      | 23 |
|-----------------------------------------------------------------|----|
| WinCE                                                           | 24 |
| Installation:                                                   | 24 |
| Calibration                                                     | 27 |
| Precision                                                       | 27 |
| Uninstall                                                       | 27 |
| Linux                                                           | 29 |
| 5                                                               | 30 |
| Warranty                                                        | 30 |
| 6                                                               | 31 |
| Troubleshooting                                                 | 31 |
| No picture                                                      | 31 |
| Power Button does not respond                                   | 31 |
| Image is unstable, unfocused                                    | 31 |
| LED on monitor is not lit (no green or amber color can be seen) | 31 |
| Display image is not properly sized                             | 32 |
| Selected resolution is not displayed properly                   | 32 |
| Intermittent or missing Touch                                   | 32 |
| No touch function                                               | 32 |
| A                                                               | 33 |
| Appendix A                                                      | 33 |
| LCD Display Specifications                                      | 33 |
| B                                                               | 38 |
| Appendix B                                                      | 38 |
| Touchscreen Specifications                                      | 38 |
| C                                                               | 39 |
| Appendix C                                                      | 39 |
| Physical Specifications                                         | 39 |
| DTL Series Mechanical Drawing                                   | 39 |

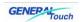

# Important safety notice

Please read this manual carefully and save to use in the future.

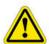

Make sure to unplug the power lead before cleaning the product. Unplug the power lead from the power outlet and wipe the product using a soft, dry cloth.

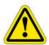

Do not use components except those recommended by the manufacturer, failure to do so may cause damage.

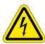

Do not try to move the monitor by pulling only the cord nor touch the plug with wet hands.

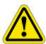

Do not excessively bend the plug and wire nor place heavy objects upon them, which could cause damage.

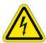

Keep the product away from places exposed to oil, smoke or moisture; do not install inside a vehicle, this may cause malfunction, an electric shock or fire. Especially avoid operating the monitor near water or outdoors where it could be exposed to snow or rain.

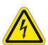

Do not cover the vents on the monitor case, do not place the monitor or power adapter on the bed, sofa, carpet etc, as bad ventilation may cause a breakdown or fire.

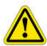

When installing the product, make sure to keep it away from the wall (more than 76mm (3 inch) for ventilation purposes.

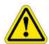

Only the type of power listed in the label of the LCD can be used. If you have questions of power type, please contact local dealer or power supply department.

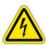

Use only a properly grounded plug and receptacle. An improper ground may

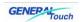

cause electric shock or equipment damage. If you can't insert the plug into outlet, please change the outlet.

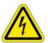

Make sure the outlet can support total electricity of products be plug into it, do not connect too many extension cords or plugs to an outlet. Otherwise it may cause fire.

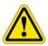

Do not place the product on an unstable or small surface area. Place the product on an even, stable surface, as the product may fall and cause harm to someone walking by, specifically children.

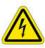

Do not try to extend the power wire, otherwise it may cause fire.

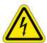

Do not open the monitor cabinet by yourself, if monitor needs to be examined or repaired, please contact the professional service.

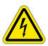

Firstly pull out the power plug and connect the professional service when it happens following:

- a. power wire or power cable is damaged.
- b. monitor fall into ground or monitor cabinet is damaged.
- c. monitor displays obviously out of the way, needs to be repaired.

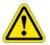

Unplug the power cord from the power outlet when monitor is not used.

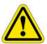

Do not install the product in places with poor ventilation, high light, high temperature or moisture.

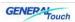

1

# Introduction

## **About this Manual**

This manual is intended as a reference guide for the *GeneralTouch* Open Frame Touch Monitors.

This Manual provides the information needed to install, set up and maintain the *GeneralTouch* Open Frame Touch Monitors. In addition, this manual describes basic technical information about the touch sensor, troubleshooting and contact information.

This manual is organised as follows;

Chapter 1 Introduction and general information.

Chapter 2 Unpacking care and maintenance

Chapter 3 Hardware Installation guide Chapter 4 Software Installation guide

Chapter 5 Warranty information

Chapter 6 Troubleshooting

Appendix A Lcd Display specifications
Appendix B Touchscreen specifications

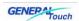

## **Contact information**

Representatives of GeneralTouch can be contacted on the numbers/emails below for further information and to resolve any issues you might have with our products.

GeneralTouch Technology Co., Ltd No.6 Keyuan South Road, High Tech Zone, Chengdu

China, Zip Code: 610041

Telephone: (86)28-85124114 Fax: (86)28-85124115

Web:http://www.generaltouch.com

info@ generaltouch.com sales@ generaltouch.com technicalsupport@ generaltouch.com customersupport@ generaltouch.com

Please check our web site on a regular basis for updates, press information, application notes, latest software drivers and utilities.

#### **Overview**

Thank you for purchasing the DTL Series Touchmonitor, they are smart multi-frequency scanning LCD with an active matrix TFT LCD that displays sharp and brilliant images of text and graphics.

The embedded touchscreen by manufactured by GeneralTouch, will enhance the whole interface between man and machine in multimedia application.

## The features for the DTL Series touchmonitor

#### **DTL153**

TFT Panel

Resolutions up to 1024x768 (15")
Colours 16.2M (15") colours

Viewing angle 60/60 (left/right), 40/60 (Up/Down) for 15"

Technology Surface Acoustic Wave touchscreen or Resistive touchscreen

Interface USB or Serial communication port

VESA DDC1/2B data communication

VESA standard compliant

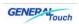

**DTL152** 

TFT Panel

Resolutions up to 1024x768 (15") Colours 16.2M (15") colours

Viewing angle 60/60 (left/right), 40/60 (Up/Down) for 15"

Technology Surface Acoustic Wave touchscreen Interface USB/serial communication port

VESA DDC1/2B data communication

VESA standard compliant

**DTL173** 

TFT Panel

Resolutions up to 1280x1024 (17") Colours 16.7M (17") colours

80/80 (left/right), 80/80 (Up/Down) for 17" Viewing angle

Technology Surface Acoustic Wave touchscreen Interface

USB/serial communication port

VESA DDC1/2B data communication

VESA standard compliant

**DTL190** 

TFT Panel

Resolutions up to 1440x900 (19W") 16.7M (19W") colours Colours

Viewing angle 80/80 (left/right), 80/80 (Up/Down) for 19W"

Technology Surface Acoustic Wave touchscreen

Interface USB/serial communication port

VESA DDC1/2B data communication

VESA standard compliant

**DTL220** 

**TFT Panel** 

1680x1050 (22W") Resolutions up to Colours 16.7M (22W") colours

80/80 (left/right), 80/80 (Up/Down) for 22W" Viewing angle

Technology Surface Acoustic Wave touchscreen

Interface USB/serial communication port

VESA DDC1/2B data communication

VESA standard compliant

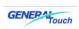

# **Physical Specifications**

| Model<br>Parameter | DTL153        |
|--------------------|---------------|
| Length             | 368mm         |
| Width              | 312mm         |
| Thickness          | 56mm          |
| Active area        | 304.1x228.1mm |

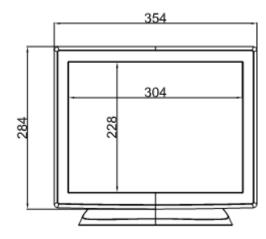

Top view

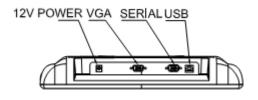

Side view

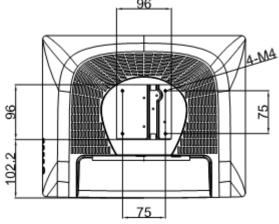

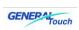

| Model<br>Parameter | DTL152        |
|--------------------|---------------|
| Length             | 368mm         |
| Width              | 312mm         |
| Thickness          | 57mm          |
| Active area        | 304.1x228.1mm |

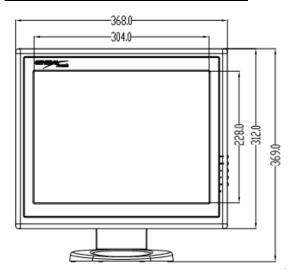

Top view

# CONNECTOR PANEL SERIAL DR USB (TDUCH SCREEN CONNECTORS) DC POWER ANALOG VIDEO Side view

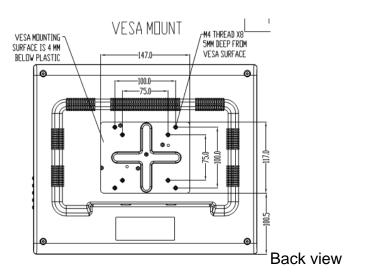

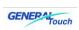

| Model<br>Parameter | DTL173        |
|--------------------|---------------|
| Length             | 391mm         |
| Width              | 331mm         |
| Thickness          | 64mm          |
| Active area        | 338.1x270.1mm |

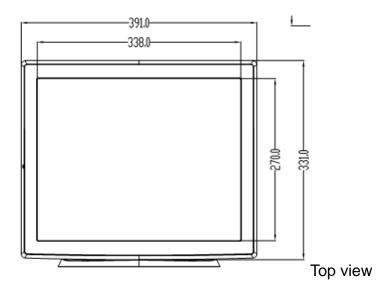

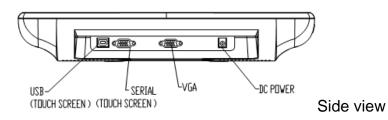

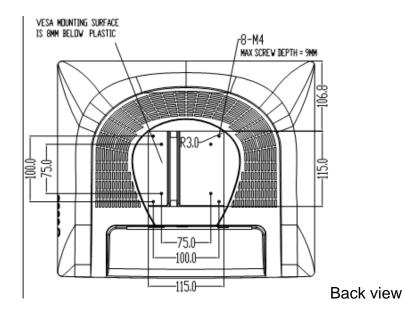

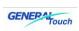

| Model<br>Parameter | DTL190        |
|--------------------|---------------|
| Length             | 470mm         |
| Width              | 323mm         |
| Thickness          | 65mm          |
| Active area        | 410.1x257.1mm |

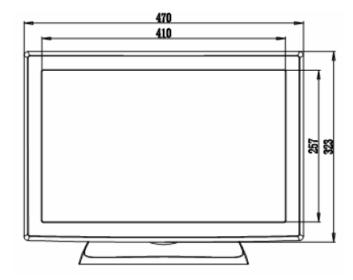

前视图

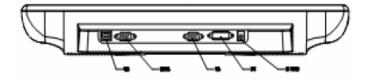

侧视图

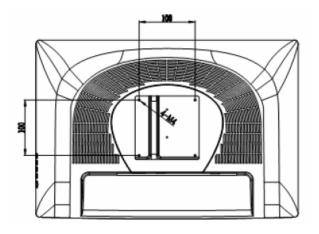

后视图

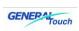

| Model<br>Parameter | DTL220         |
|--------------------|----------------|
| Length             | 530mm          |
| Width              | 355mm          |
| Thickness          | 65mm           |
| Active area        | 473.76x295.1mm |

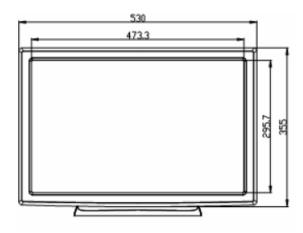

前视图

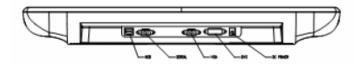

侧视图

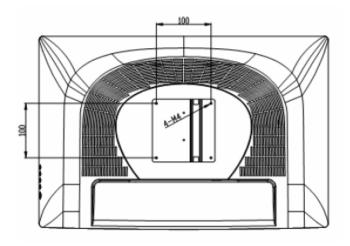

后视图

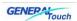

# 2

# Unpacking

# **Shipping Damage/Unpacking**

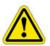

GeneralTouch takes every precaution in testing and packing its products prior to shipment.

On delivery of the products, check the shipping carton for damage. If any damage is seen that could have caused damage to the contents, keep all packing materials for later inspection by GeneralTouch or the carrier who are responsible for any shipping damage.

Handle the monitor with care. Take care not to mark or scratch the glass touchscreen when removing it from its packing.

# Care and Cleaning of the touch sensor

Cleaning of the touch sensor should be performed regularly in order to assure optimum performance.

The touch sensors surface should be kept free of dust, dirt, fingerprints and other foreign material as contamination of the surface can affect its optical properties such as brightness and clarity of image.

Use a soft, clean, slightly damp cloth with any commercially available window cleaner for cleaning the glass surface of the touch sensor. Avoid applying the cleaner directly onto the sensor but apply it to the cloth instead

## **Packing list**

Please open the package carefully and check the items below are in the package:

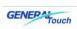

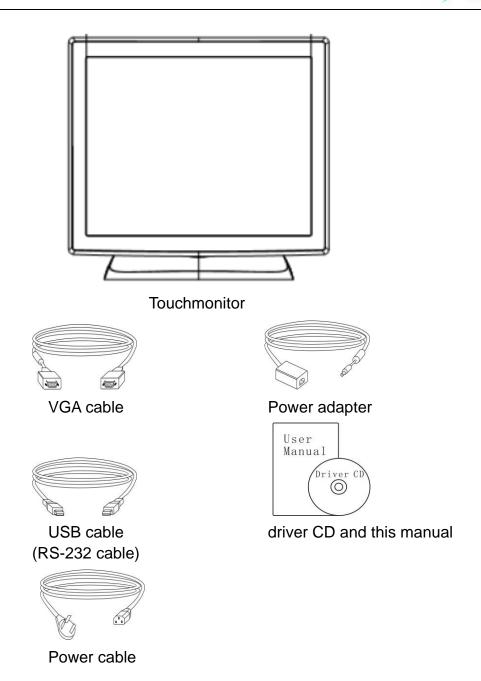

If any items are missing, please contact your local dealer or the GeneralTouch Service Department.

Note: please save the original package in order to ship the monitor in the future.

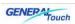

# 3

# Hardware Installation

## **VESA** standard installation

The DTL153 touchmonitor's mounting functions include Desktop, removable base VESA and wall mount.

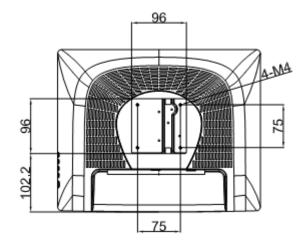

VESA installation holes

# Connecting to the computer

Connect the OSD controller to the port on the monitor
Connect the monitor VGA cable to the PC's VGA cable
Connect the monitor to the serial or USB port of PC (depending on interface supplied)
Connect the power cable to the monitor

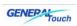

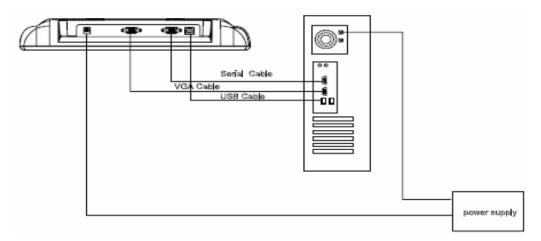

# **Configure Graphics card**

Configure the graphics card of the computer to the native resolution of the supplied monitor (or less than) and make sure the timing frequency is set to the standard frequency to ensure the LCD display will function.

# **Preset Timing Modes**

|     | Diaplay         | Vertical       |           |
|-----|-----------------|----------------|-----------|
| No. | Display<br>Mode | Resolution     | Frequency |
|     | Mode            |                | (Hz)      |
| 1   |                 |                | 60        |
| 2   | VGA             | 640×480        | 72        |
| 3   |                 |                | 75        |
| 4   |                 |                | 60        |
| 5   | SVGA            | /GA 800×600    | 72        |
| 6   |                 |                | 75        |
| 7   |                 |                | 60        |
| 8   | XGA             | 1024×768       | 70        |
| 9   |                 |                | 75        |
| 10  | SXGA            | SXGA 1280×1024 | 60        |
| 11  |                 | 1200x1024      | 75        |
| 12  | WXGA            | 1440×900       | 60        |
| 13  | SWXGA           | 1680×1050      | 60        |

#### For the DTL touchmonitor:

| The native resolution for the DTL153 | 1024x768@60Hz  |
|--------------------------------------|----------------|
| The native resolution for the DTL152 | 1024x768@60Hz  |
| The native resolution for the DTL173 | 1280x1024@60Hz |
| The native resolution for the DTL190 | 1440x900@60Hz  |
| The native resolution for the DTL220 | 1680x1050@60Hz |

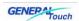

# **OSD** adjusting

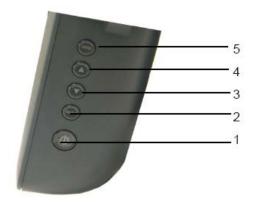

4----- Select highlight items of OSD menu upward and adjust contrast when the key is pressed directly 3----- Select highlight items of OSD menu downward and adjust brightness when

5----- Automatically adjust the image position, horizontal size and fine settings

- the key is pressed directly
- 2----- Turn on/off OSD setup menu, confirm the selection
- 1----- Power on/off the monitor
- LED---- Indicates the monitor status, it has modes as follows:

Green: LCD operational

Orange: LCD is in power saving mode.

## **OSD Menu Functions**

To display the OSD Menu press the **Menu** button.

- 1, Press the **Up** button or **Down** button to select the different OSD control option.
- 2. When the function you want to change is displayed, press the **Menu** button.

To adjust the Value of the function:

- 1. Pressing the **Up** button increases the value of the selected OSD control option.
- 2. Pressing the **Down** button decreases the value of the selected OSD control option. After adjusting the values, the monitor will automatically save the changes.

NOTE: The OSD screen will disappear if no input activities are detected

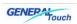

# **OSD Control Options**

#### **Brightness**

• Background luminance of the LCD panel is adjusted.

#### **Contrast**

• Adjusts the contrast or the values of color gain (red, green or blue).

#### **Sharpness**

• The sharpness can be adjustable.

#### **Phase**

• Adjusts the phase of the dot clock.

#### Gamma

• Adjusts the gamma of the picture's luminance.

#### **Auto Color**

• Color auto adjustment (under 5 seconds).

#### **Auto Adjust**

• Clock system auto adjustment (under 5 seconds).

#### **OSD Left/Right**

• The OSD screen is moved horizontally right and left.

#### OSD Up/Down

• The OSD screen is moved vertically up and down.

#### Clock

• Adjusts the ratio of dividing frequency of the dot clock.

#### **Color Temperature**

• Sets R, G, B gain.

#### **OSD Position**

• Allows the OSD indicator position to be selected.

#### Language

• Select the language used for the OSD menu from among English, Italy, German, Chinese.

## **Touch controler LED indicator status**

The indicator stays on for 2 seconds after turning on the computer and then it will turn off after finishing it's self-test. The indicator flashes a slow 2 seconds on and 10 seconds off while in idle mode (no touches).

The indicator stays on constantly while a touch is registered.

When touch removed, the indicator will go off instantly then resumes the idle slow flashing.

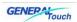

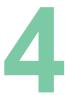

# Software Installation

To allow an operating system's cursor to move to the location touched on the touchscreen, software needs to be installed on to the computer system to take the output from the touch controller and convert it into cursor positions.

You can get these drivers from the supplied driver CD, or from our website at: <a href="https://www.generaltouch.com">www.generaltouch.com</a> and going to the download section. The drivers on the web will always be up to date so always check the age or version of software CD that is supplied.

## **Touch Driver installation**

The DTL153 can work with the following operating systems:
Windows 98/ME
Windows NT 4.0 (RS232 only)
Windows 2000/XP
Windows embedded XP
Windows CE
Linux
DOS

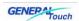

# Windows 98/ME Installation

- 1) Insert the CD into the CD drive;
- 2) Double click to open folder driver for win9X;
- 3) Double click to open file Setup.exe;
- 4) Click "yes, go next";
- 5) Choose one of the computer ports and click "next";
- 6) Click "yes, reboot now" to restart the computer and the touch driver program is loaded.

### **Calibration**

- 1) After successful installation of the driver, the system will automatically enter the calibration interface when the computer is rebooted for the first time, then click "Calibrate":
- 2) Click the centre of the bull's eye with your finger according to the prompt;
- 3) Click "Confirm" to complete the calibration;

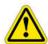

Re-calibration is required if the following changes occur:

- a. Change of monitor's resolution.
- b. Change of touchscreen or controller.
- c. Change of computer or monitor.
- d. After cleaning the dust.

Enter Touchscreen calibration program through following steps:

- 1) Click "Start"—"Setup"—"Control board"—"GeneralTouch touchscreen";
- Click "Calibrate";
- 3) Click the centre of the bull's eye with your finger according to the prompt;
- 4) Click "Confirm" to complete the calibration.

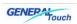

## **Setup**

Click "Touchscreen" in "Control panel". Working mode of touchscreen can be modified.

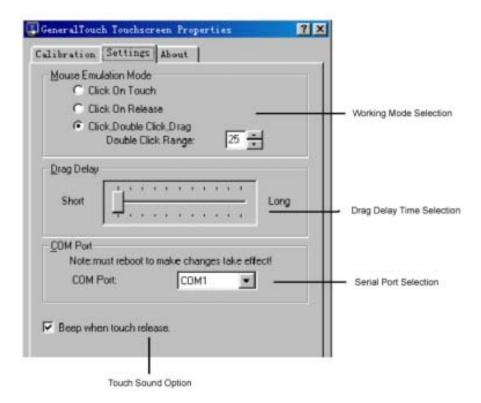

# Working Mode (mouse emulation mode)

Click on touch indicates the response when your finger touches the screen.

Click on release indicates the responses when your finger leaves the touchscreen.

Click, double click, drag double click range support click and drag simultaneously, while indicates the double click area, the unit of double click range is in pixels.

Drag Delay Time delay of dragging

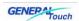

# **Serial Port Selection (COM Port)**

Choose the serial port that the Touchscreen is connected to the computer on reboot for the change to take effect.

## **Beep when Touch Release**

If selected, the speaker on the computer will generate a sound when the screen is touched.

# **Uninstall**

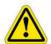

Only after any older versions of the driver have been uninstalled, should the new one be installed.

Click "Start" — "Setup" — "Control panel" — "Add/Delete Program"—under which choose "Install/Uninstall" and click "Acoustic Wave Touchscreen" — click "Add/Delete".

Reboot the computer after uninstalling according to the prompt.

# Windows 2000 (Serial installation):

It is the same as Win 9x.

# Windows XP

The only difference compared with Win 9x is that the system will prompt you with a dialogue box which supplies information about digital signature. Please select "Ignore" to continue. The installation method is same as Win 9x.

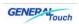

# **WinCE**

#### Installation:

1) Execute GeneralTouch Touchscreen Driver 1.0 for CE. Net. msi. You will be prompted by the interface below,

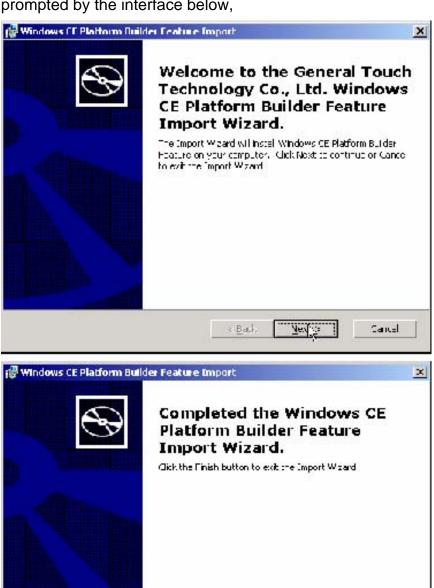

2) Then select "Next" to continue.

Run your WinCE Plat Form Builder. After you build your new platform in the WinCE

s Back

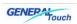

environment, please refresh Catalog.

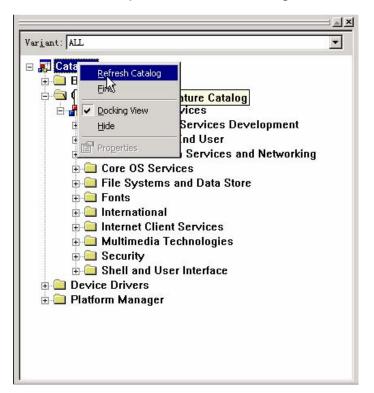

Now, you can see the GeneralTouch Touchscreen Driver is listed in the Catalog.

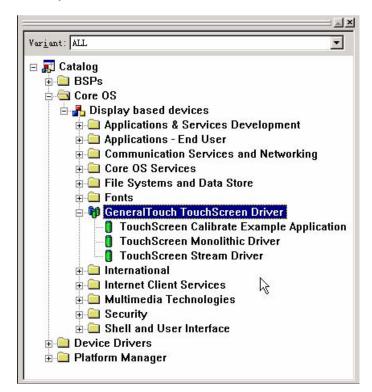

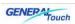

The driver package has three components.

Touchscreen Monolithic Driver: it is the main program.

Touchscreen Stream Driver: it is the accessory program.

Touchscreen Calibrate Example Application: it is the calibration example.

You can select the component which you want to add into your system.

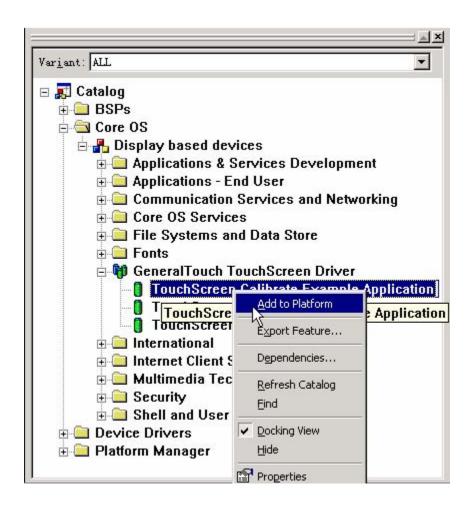

Now, you can see the GeneralTouch touchscreen has been added successfully in the **FEATURE VIEW** of **WORKSPACE**.

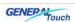

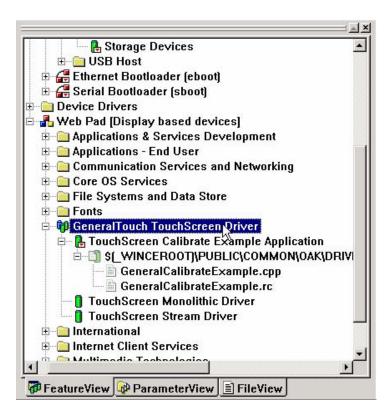

### Calibration

After downloading the OS image to your embedded system, please run GeneralCalibrateexample.exe in it. A cross will appear on the monitor, touch it, then the second cross will come forth, touch that until whole processing is over.

## **Precision**

For the best precision, calibration program checks the values you enter. Therefore, the calibration processing will be repeated if the value of calibration error is outside of the Maximum Calibration Error. You can modify parameter "MaxCalError" to adjust the value from 0 to 10. (Smaller value, better precision). If the value is 0, no error is allowed, the recommendation is 5.

## **Uninstall**

Open file menu, select command Manage Catalog Features.

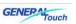

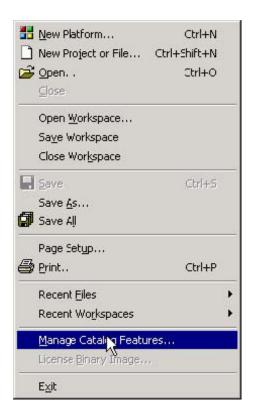

Locate GeneralTouch touchscreen driver, Run command *Remove* then refresh system.

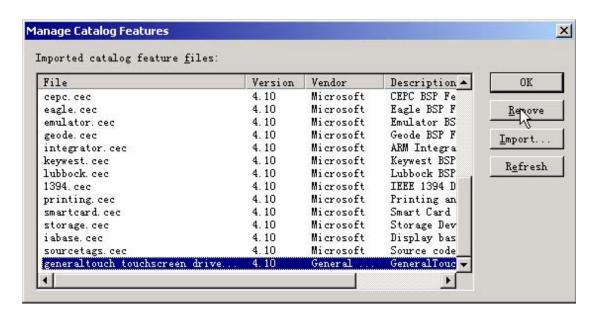

For more information about WinCE driver, please contact us directly.

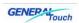

# Linux

- 1) Package Components
  - I. gentouch\_drv.o Driver for XFree86
  - II. gsxcal: Calibration program for graphics mode
  - III. gencal: Calibration program for Text mode
- 2) Install files
  - a) Login as root.
  - b) Copy gentouch\_drv.o to your input device directory.

For example, in Redhat 7.2.

Copy gentouch\_drv.o to / usr/ X11R6/ lib/modules/input.

Command Line: cp gentouch\_drv.o /usr/X11R6/lib/modules/input

Copy gsxcal and gencal to /usr/local/bin Command Line: cp

gsxcal gencal/usr/local/bin

3) Edit your XF86Config to enable touchscreen support. Command Line: vi/etc/X11/XF86Config-4

Add Inputdevice "touchscreen1" "SendCoreEvents" in Section "ServerLayout" For each device identified in the "ServerLayout" section, a corresponding subsection should exist in the "Inputdevice" section. So let's create the section.

#### Section "Inputdevice"

Identifier "touchscreen1"

Driver "gentouch"

Option "Device" "/dev/ttyS0"

Option "AlwaysCore"

Option "screenno" "0"

Option "MinX" "1176"

Option "MaxX" "3671"

Option "MinY" "578"

Option "MaxY" "2493"

Option "UntouchDelay" "3"

Option "ReportDelay" "1"

**EndSection** 

Finally, replace the serial ports name "/dev/ttyS0" with yours. Fill the calibration data which you got from the calibration section.

- 4) Start your XFree86 server.
- 5) Calibrate your touchscreen (use "gsxcal /dev/ttyS0"--ttyS0 for COM1, ttyS1 for COM2 etc.)

Run "gsxcal" and follow the program you will get your calibration data.

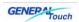

Those data will store into /tmp/gentouch.dat,too. Change the calibration data in XF86Config-4.

6) Re-Start your XFree86 server for the calibration to take effect.

5

# Warranty

GeneralTouch is only under obligation to offer the following Warranty Repair and Services except those authorized formal documents in written form:

Screen repairable: 5 years replaceable: 90 days

Controller repairable: 3 years replaceable: 90 days

LCD monitor repairable: 3 years (Except for LCD panel 1 year)

The above warranty period takes the front four places of the Serial Number label on the GeneralTouch products as the starting date.

Warranty products cover panel, controller and communication cable. Accessories included with the products are not included in the warranty

More warranty details, please access

www.generaltouchus.com/support/customer service

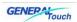

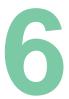

# **Troubleshooting**

# No picture

The signal cable should be fully connected to the graphics card/computer.

The graphics card should be completely seated in its PC slot.

Power Button and computer power switch should be in the ON position.

Check to make sure that a supported mode has been selected on the graphics card or system being used. (Please consult graphics card or system manual to change graphics mode).

Check the monitor and your graphics card with respect to compatibility and recommended settings.

Check the signal cable connector for bent or pushed-in pins.

Check that the BNC or D-SUB button is in the correct position.

## **Power Button does not respond**

Unplug the power cord of the monitor from the AC outlet to turn off and reset the monitor, or simultaneously press the RESET and Power buttons.

## Image is unstable, unfocused

Signal cable should be fully connected to the computer.

Use the OSM<sup>™</sup> Image Adjust controls to focus and adjust display by increasing or decreasing the Fine control. When the display mode is changed, the OSM Image Adjust settings may need to be re-adjusted.

Check the monitor and your graphics card with respect to compatibility and recommended signal timings.

If your text is garbled, change the video mode to non-interlace and use 60Hz refresh rate.

## LED on monitor is not lit (no green or amber color can be seen)

Power Button should be in the ON position and power lead should be connected. Make certain the computer is not in a power-saving mode (touch the keyboard or mouse if present).

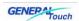

# Display image is not properly sized

Use the OSM Image Adjust controls to increase or decrease the H. Size. Check to make sure that a supported mode and signal timing has been selected on the graphics card or system being used (Please consult the graphics card or system manual to change graphics mode or refresh rate).

## Selected resolution is not displayed properly

Select the Display Resolution in the OSM Information menu to confirm that the appropriate resolution has been selected. If not, select corresponding option by pressing the control button.

# **Intermittent or missing Touch**

As the Surface Acoustic Wave (SAW) touch signal is distributed over the whole surface of the touchscreen in operation, If the touchscreen is not cleaned regularly, dust will accumulate over years of operation and block off parts of the reflective stripes (hidden under the bezel) and it will partially or completely block the touch effect.

#### Solution:

Wipe off the dust on the reflective stripes gently with business card or paper note through the gap between front cover of the screen and Touchscreen or blow air (from an aerosol can) along the edges and then restart the computer. If the problem persists, the unit may need to be returned to your supplier or GeneralTouch for a more intensive cleaning.

## No touch function

Check that the software driver is correctly installed. If using serial interface, make sure the correct serial port is selected.

Check there is no conflict with any other devices on your computer. For example, default IRQ of some network card is 3 after the installation is finished, which will collide with that of COM2. Thus IRQ of the network card should adopt the idle one. Check with your IT department for more information.

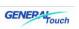

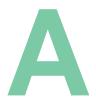

# Appendix A

# **LCD Display Specifications**

| Model                      | DTL153                                  |
|----------------------------|-----------------------------------------|
| Description                | 15"TFT Desktop Touch Monitor            |
| Case/Bezel Color           | Ultramarine                             |
| Display Type               | 4:3Ratio 15" Active Matrix TFT LCD      |
| Touch Technology           | Surface Acoustic Wave(SAW) Or Resistive |
| Mounting Options           | Desktop,VESA 75&100mm,included          |
| Active Display Area        | 304.1mmx228.1mm                         |
| Native Resolution          | 1024x768@60Hz                           |
|                            | 30-80KHz horizontal                     |
| Synchronization Range      | 60-75Hz Vertical                        |
| Pixel Pitch                | 0.297x0.297mm                           |
| Plug & Play                | VESA DDC1/2B                            |
| On-Screen Display (OSD)    | Internal Interface Cable                |
|                            | Operating:0°C-40°C,                     |
| Temperature Range          | Storage:-20°C-60°C                      |
|                            | Operating:10%-90%,                      |
| Relative Humidity          | Storage:5%-90%                          |
| Power Supply               | External:85-265V,47-63Hz                |
| Power Consumption          | 50W Max                                 |
| Weight(approximately)      | 4.3kg/7kg                               |
| Shipping Carton Dimensions | 445x445x300mm                           |
| Touch screen Interface     | Serial(RS232) or USB                    |
| Agency Approvals           | RoHS                                    |
| Warranty *                 | 3 years*                                |
| Color                      | 16.2million                             |

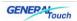

| Brightness            | 250cd/m <sup>2</sup>                  |
|-----------------------|---------------------------------------|
| Viewing Angle         | Horizontal(left/right) 120°(60° /60°) |
| (from center, CR>=10) | Vertical(up/down) 100°(40° /60°)      |
| Contrast Ratio        | 450:1                                 |
| Pixel Response Time   | 16ms                                  |
| Backlight Lamp Life   | 50k                                   |
| Input Video Format    | Analog (VGA)                          |
| Touch Response Time   | 10.4ms                                |
| Touch Sensitivity     | Adjustable                            |

<sup>\*</sup>Except for LCD panel 1 year

| Model                      | DTL152                                |  |
|----------------------------|---------------------------------------|--|
| Description                | 15"TFT Desktop Touch Monitor          |  |
| Case/Bezel Color           | Ultramarine                           |  |
| Display Type               | 4:3Ratio 15" Active Matrix TFT LCD    |  |
| Touch Technology           | Surface Acoustic Wave(SAW)            |  |
| Mounting Options           | Desktop,VESA 75&100mm,included        |  |
| Active Display Area        | 304.1mmx228.1mm                       |  |
| Native Resolution          | 1024x768@60Hz                         |  |
|                            | 30-80KHz horizontal                   |  |
| Synchronization Range      | 60-75Hz Vertical                      |  |
| Pixel Pitch                | 0.297x0.297mm                         |  |
| Plug & Play                | VESA DDC1/2B                          |  |
| On-Screen Display (OSD)    | Internal Interface Cable              |  |
|                            | Operating:0°C-40°C,                   |  |
| Temperature Range          | Storage:-20°C-60°C                    |  |
|                            | Operating:10%-90%,                    |  |
| Relative Humidity          | Storage:5%-90%                        |  |
| Power Supply               | External:85-265V,47-63Hz              |  |
| Power Consumption          | 50W Max                               |  |
| Weight(approximately)      | 4.3kg/7kg                             |  |
| Shipping Carton Dimensions | 445x445x300mm                         |  |
| Touch screen Interface     | Serial(RS232) or USB                  |  |
| Agency Approvals           | RoHS                                  |  |
| Warranty *                 | 3 years*                              |  |
| Color                      | 16.2million                           |  |
| Brightness                 | 250cd/m <sup>2</sup>                  |  |
| Viewing Angle              | Horizontal(left/right) 120°(60° /60°) |  |
| (from center, CR>=10)      | Vertical(up/down) 100°(40° /60°)      |  |

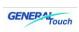

| Contrast Ratio      | 450:1        |
|---------------------|--------------|
| Pixel Response Time | 16ms         |
| Backlight Lamp Life | 50k          |
| Input Video Format  | Analog (VGA) |
| Touch Response Time | 10.4ms       |
| Touch Sensitivity   | Adjustable   |

<sup>\*</sup>Except for LCD panel 1 year

| Model                      | DTL173                                |
|----------------------------|---------------------------------------|
| Description                | 17"TFT Desktop Touch Monitor          |
| Case/Bezel Color           | Ultramarine                           |
| Display Type               | 4:3Ratio 17" Active Matrix TFT LCD    |
|                            | Surface Acoustic Wave(SAW)            |
| Touch Technology           | Or Resistive                          |
| Mounting Options           | Desktop, VESA 75&100mm, included      |
| Active Display Area        | 338.1x270.1mm                         |
| Native Resolution          | 1280x1024@60Hz                        |
|                            | 30-80KHz horizontal                   |
| Synchronization Range      | 60-75Hz Vertical                      |
| Pixel Pitch                | 0.264x0.264mm                         |
| Plug & Play                | VESA DDC1/2B                          |
| On-Screen Display (OSD)    | Internal Interface Cable              |
|                            | Operating:0°C-40°C,                   |
| Temperature Range          | Storage:-20°C-60°C                    |
|                            | Operating:10%-90%,                    |
| Relative Humidity          | Storage:5%-90%                        |
| Power Supply               | External:85-265V,47-63Hz              |
| Power Consumption          | 50W Max                               |
| Weight(approximately)      | 4.3kg/7kg                             |
| Shipping Carton Dimensions | 445x445x300(mm)                       |
| Touch screen Interface     | Serial(RS232) or USB                  |
| Agency Approvals           | RoHS                                  |
| Warranty *                 | 3 years*                              |
| Color                      | 16.7million (6bit+FRC)                |
| Brightness                 | 300cd/m <sup>2</sup>                  |
| Viewing Angle              | Horizontal(left/right) 160°(80° /80°) |
| (from center, CR>=10)      | Vertical(up/down) 160°(80° /80°)      |
| Contrast Ratio             | 500:1                                 |
| Pixel Response Time        | 16ms                                  |
| Backlight Lamp Life        | 50k                                   |

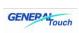

| Input Video Format  | Analog (VGA) |
|---------------------|--------------|
| Touch Response Time | 10.4ms       |
| Touch Sensitivity   | Adjustable   |

<sup>\*</sup>Except for LCD panel 1 year

| Model                      | DTL190                                |
|----------------------------|---------------------------------------|
| Description                | 19"TFT Desktop Touch Monitor          |
| Case/Bezel Color           | Ultramarine                           |
| Display Type               | 16:10Ratio 19" Active Matrix TFT LCD  |
| Touch Technology           | Surface Acoustic Wave(SAW)            |
| Mounting Options           | Desktop,VESA 100mm,included           |
| Active Display Area        | 410.1x257.1mm                         |
| Native Resolution          | 1440x900@60Hz                         |
|                            | 30-80KHz horizontal                   |
| Synchronization Range      | 60-75Hz Vertical                      |
| Pixel Pitch                | 0.2835x0.2835mm                       |
| Plug & Play                | VESA DDC1/2B                          |
| On-Screen Display (OSD)    | Internal Interface Cable              |
|                            | Operating:0°C-40°C,                   |
| Temperature Range          | Storage:-20°C-60°C                    |
|                            | Operating:10%-90%,                    |
| Relative Humidity          | Storage:5%-90%                        |
| Power Supply               | External:85-265V,47-63Hz              |
| Power Consumption          | 50W Max                               |
| Weight(approximately)      | 4.3kg/7kg                             |
| Shipping Carton Dimensions | 530x460x200mm                         |
| Touch screen Interface     | Serial(RS232) or USB                  |
| Agency Approvals           | RoHS                                  |
| Warranty *                 | 3 years*                              |
| Color                      | 16.7million (6bit+FRC)                |
| Brightness                 | 350cd/m <sup>2</sup>                  |
| Viewing Angle              | Horizontal(left/right) 160°(80° /80°) |
| (from center, CR>=10)      | Vertical(up/down) 160°(80° /80°)      |
| Contrast Ratio             | 800:1                                 |
| Pixel Response Time        | 16ms                                  |
| Backlight Lamp Life        | 50k                                   |
| Input Video Format         | Analog (VGA)                          |
| Touch Response Time        | 10.4ms                                |
| Touch Sensitivity          | Adjustable                            |

<sup>\*</sup>Except for LCD panel 1 year

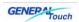

| Model                      | DTL220                                |
|----------------------------|---------------------------------------|
| Description                | 22"TFT Desktop Touch Monitor          |
| Case/Bezel Color           | Ultramarine                           |
| Display Type               | 16:10 Ratio 22" Active Matrix TFT LCD |
| Touch Technology           | Surface Acoustic Wave(SAW)            |
| Mounting Options           | Desktop,VESA 100mm,included           |
| Active Display Area        | 473.76x295.1mm                        |
| Native Resolution          | 1680x1050@60Hz                        |
|                            | 30-80KHz horizontal                   |
| Synchronization Range      | 60-75Hz Vertical                      |
| Pixel Pitch                | 0.282x0.282mm                         |
| Plug & Play                | VESA DDC1/2B                          |
| On-Screen Display (OSD)    | Internal Interface Cable              |
|                            | Operating:0°C-40°C,                   |
| Temperature Range          | Storage:-20°C-60°C                    |
|                            | Operating:10%-90%,                    |
| Relative Humidity          | Storage:5%-90%                        |
| Power Supply               | External:85-265V,47-63Hz              |
| Power Consumption          | 50W Max                               |
| Weight(approximately)      | 7kg/9kg                               |
| Shipping Carton Dimensions | 642x461x173mm                         |
| Touch screen Interface     | Serial(RS232) or USB                  |
| Agency Approvals           | RoHS                                  |
| Warranty *                 | 3 years*                              |
| Color                      | 16.7million (6bit+FRC)                |
| Brightness                 | 300cd/m <sup>2</sup>                  |
| Viewing Angle              | Horizontal(left/right) 160°(80° /80°) |
| (from center, CR>=10)      | Vertical(up/down) 160°(80° /80°)      |
| Contrast Ratio             | 1000:1                                |
| Pixel Response Time        | 16ms                                  |
| Backlight Lamp Life        | 50k                                   |
| Input Video Format         | Analog (VGA)                          |
| Touch Response Time        | 10.4ms                                |
| Touch Sensitivity          | Adjustable                            |

<sup>\*</sup>Except for LCD panel 1 year

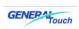

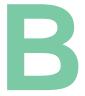

# Appendix B

# **Touchscreen Specifications**

| Surface Acoustic Wave (SAW)                                               |  |
|---------------------------------------------------------------------------|--|
| 4096x4096                                                                 |  |
| Pure glass                                                                |  |
| 3mm                                                                       |  |
| 90% ~92%                                                                  |  |
| 3-D, with Z-axis sensitivity                                              |  |
| Non                                                                       |  |
| Touch force <90g (adjust allowed)                                         |  |
| More than 50,000,000 times at one point without failure                   |  |
| Mohs rating of 7, scratch-resistance even by knifes or sharp metal pieces |  |
| No drift, one-time calibration is enough                                  |  |
| < 16ms                                                                    |  |
| Software identify                                                         |  |
| Unaffected by other peripherals around the site                           |  |
| CE, FCC                                                                   |  |
| Screen: -20°C to +50°C                                                    |  |
| Controller: 0°C to +65°C                                                  |  |
| Screen: -40°C to 70°C                                                     |  |
| Controller: -25°C to +85°C                                                |  |
| 10%-90%                                                                   |  |
| 3000m                                                                     |  |
| Glass Cleanser or water                                                   |  |
| Internal                                                                  |  |
|                                                                           |  |

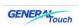

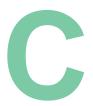

# Appendix C

# Physical Specifications DTL153 Mechanical Drawing

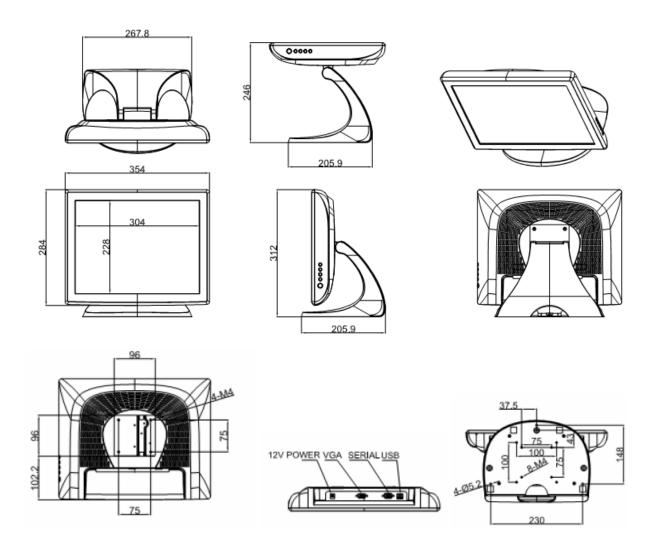

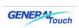

# **DTL152 Mechanical Drawing**

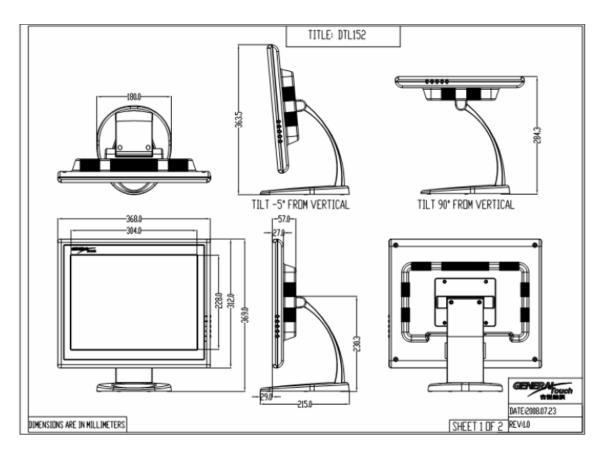

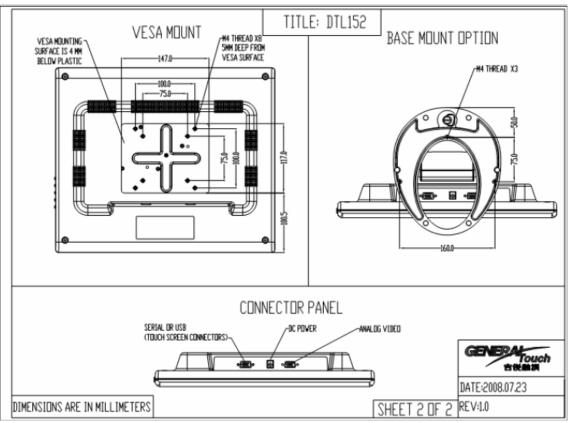

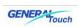

# **DTL173 Mechanical Drawing**

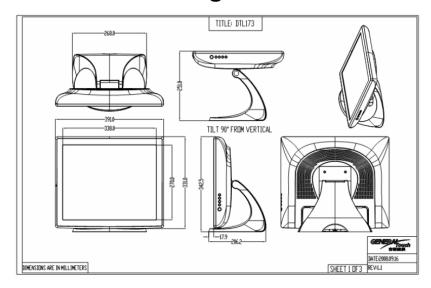

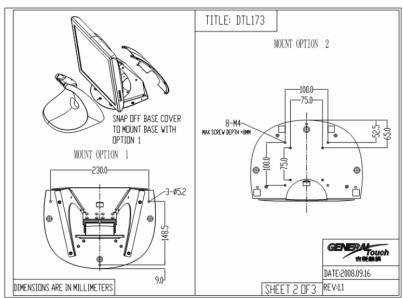

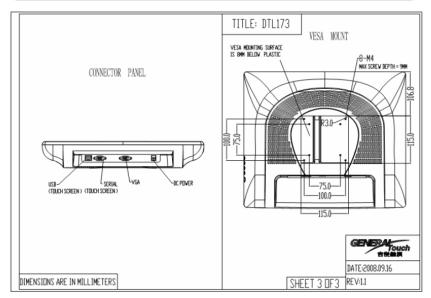

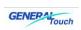

# **DTL190 Mechanical Drawing**

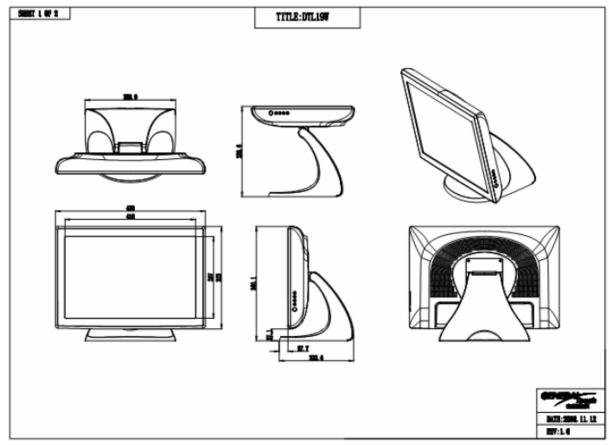

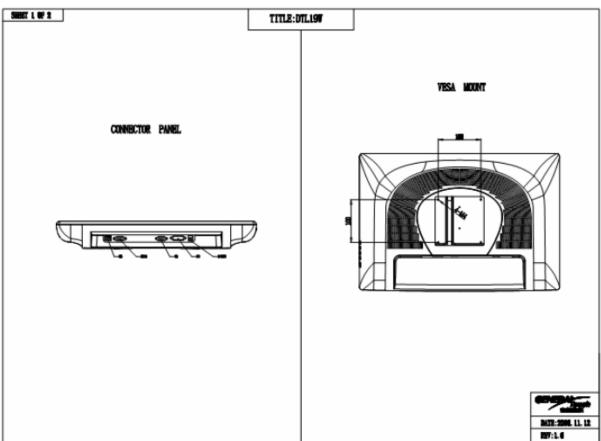

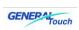

# **DTL220 Mechanical Drawing**

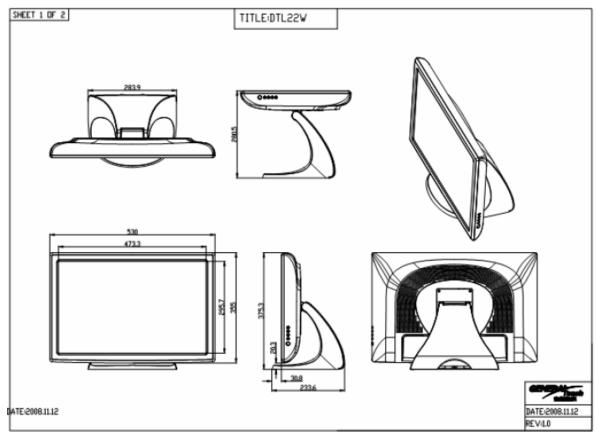

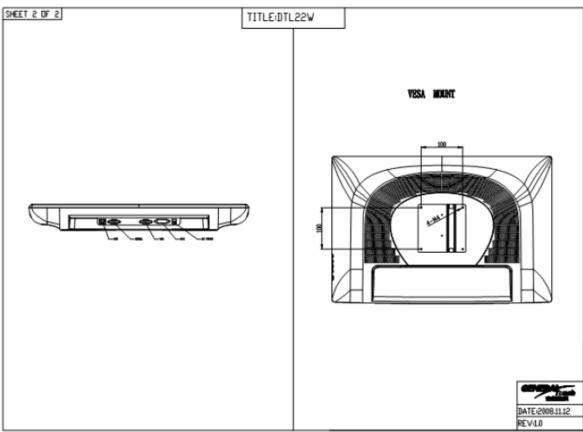

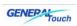

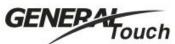

GeneralTouch Technology Co.,Ltd

Touch Http://www.generaltouch.com

E-mail:service@generaltouch.com Addr:No.6 South Keyuan Road,

High-Tech Zone, Chengdu P.R.China

Tel:0086-028-85124114 Fax:0086-28-85124115

GeneralTouch Technology Co., Ltd. Reserves the right to change or update, without notice,
The informationcontained in this document and to discontinue or limit the production
and distribution of any products.